## **Finding an Existing Journal**:

Navigation: Commitment Control>Maintain Budgets>Enter Budget Transfer

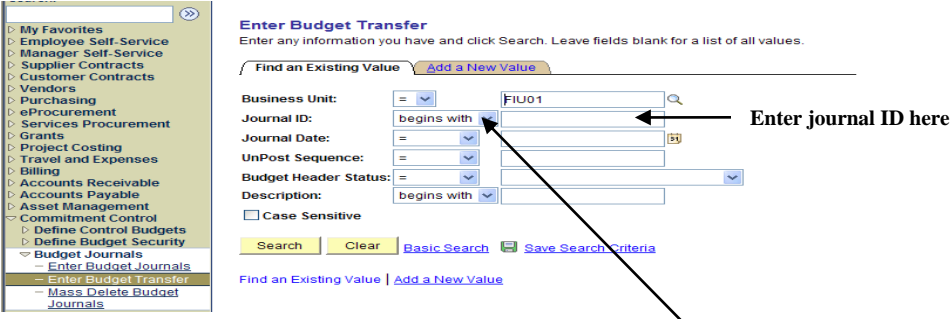

- Business Unit= FIU01
- Enter the Journal ID required
- If you don't know the entire Journal ID , Click on the drop down menu and select 'contains' then type in the part of the Journal ID that is known
- Click 'Search'